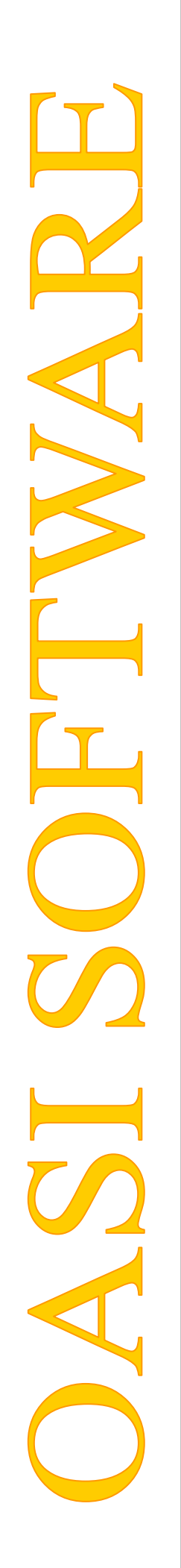

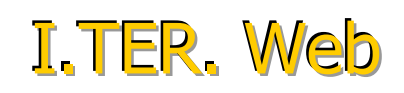

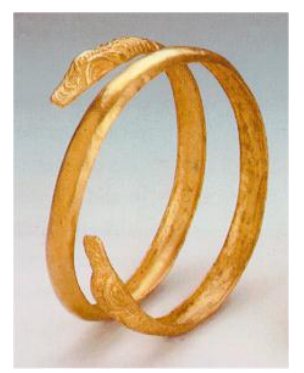

# Impostazioni Browser Explorer

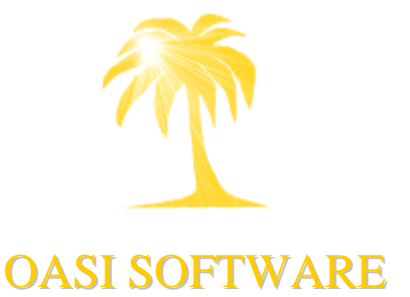

Mod.002; Rev. del 13/10/2010 Aggiornato al 02/11/2010

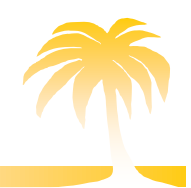

 $\overline{1}$ 

## OpenACS Sviluppo Italia

# OASI software s.r.l.

### Sommario

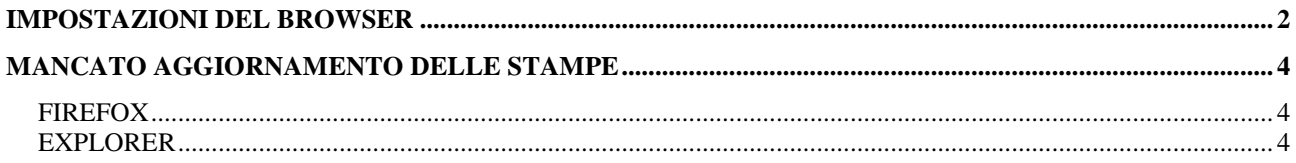

OpenACS Sviluppo Italia

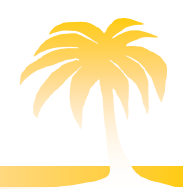

OASI software s.r.l.

## <span id="page-2-0"></span>IMPOSTAZIONI DEL BROWSER

Tipologia browser: internet Explorer versione 8.

Problemi riscontrati:

- impossibilità di connettersi al sito (messaggio [Impossibile visualizzare la pagina]).
- Se compare il messaggio di rilevazione sito pericoloso
- Problemi nella visualizzazione di pop up

#### Risoluzione.

Per ovviare questi problemi controllare che le impostazioni del browser siano impostate come qui riportate.

Come visualizzare le impostazioni di configurazione del browser? Nella barra del menù è presente la voce [Strumenti]. Premere la voce [Opzioni Internet]. (Fig. 1)

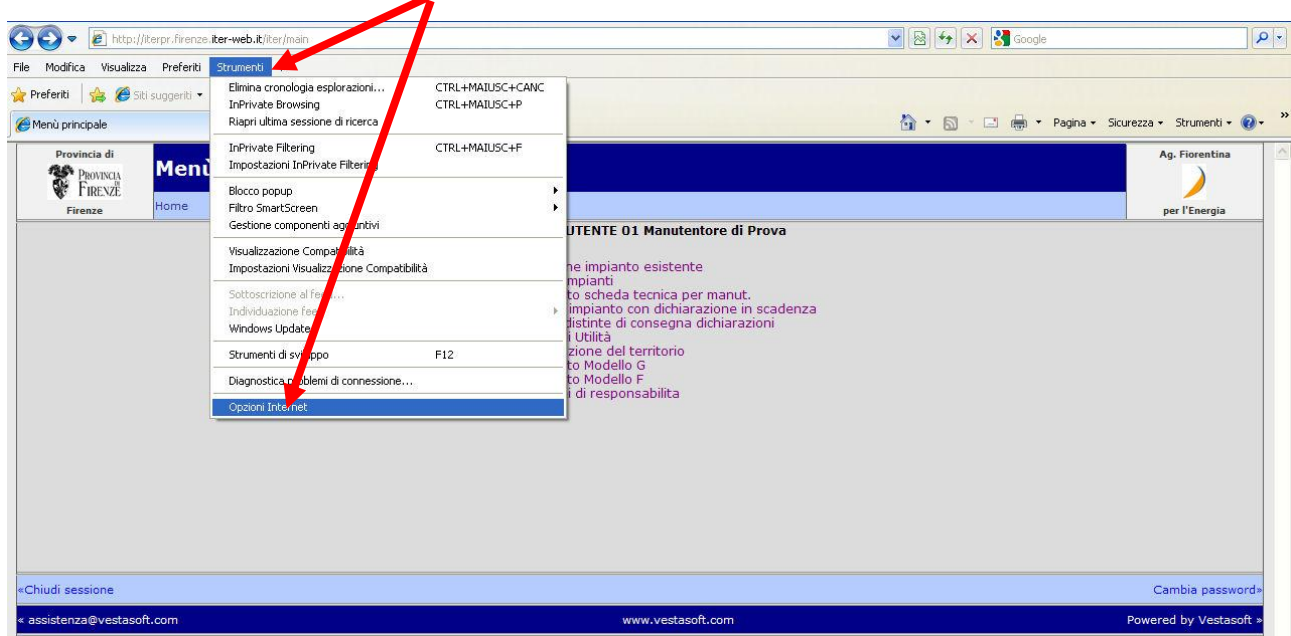

(Fig. 1)

 **sede legale: Via Londra n.11, 46047 Porto Mantovano (MN) Telefono 0376/392859 - Fax 0376/392748 www.oasisoftware.com**

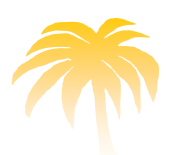

## OpenACS Sviluppo Italia

Nella finestra che si apre sulla sezione [Generale] occorre verificare le [Impostazioni] relative alla sezione [Schede], premendo sull'omonimo tasto. (Fig. 2)

Nelle impostazioni selezionate è necessario controllare che le singole voci proposte siano valorizzate come in Figura 3:

Controllare che sotto la dicitura scritta in azzurro [Quando si apre una nuova scheda, apri] sia valorizzato [La nuova scheda].

Verificare che nella sezione [In presenza di popup] sia selezionata la descrizione [Apri sempre i popup in una nuova finestra].

Se, dopo aver così impostato il vostro browser i problemi persistono, Vi consigliamo di installare sul vostro pc il browser Mozilla Firefox disponibile gratuitamente sul sito [http://mozilla](http://mozilla-europe.org/it/products/firefox/)[europe.org/it/products/firefo](http://mozilla-europe.org/it/products/firefox/) [x/](http://mozilla-europe.org/it/products/firefox/)

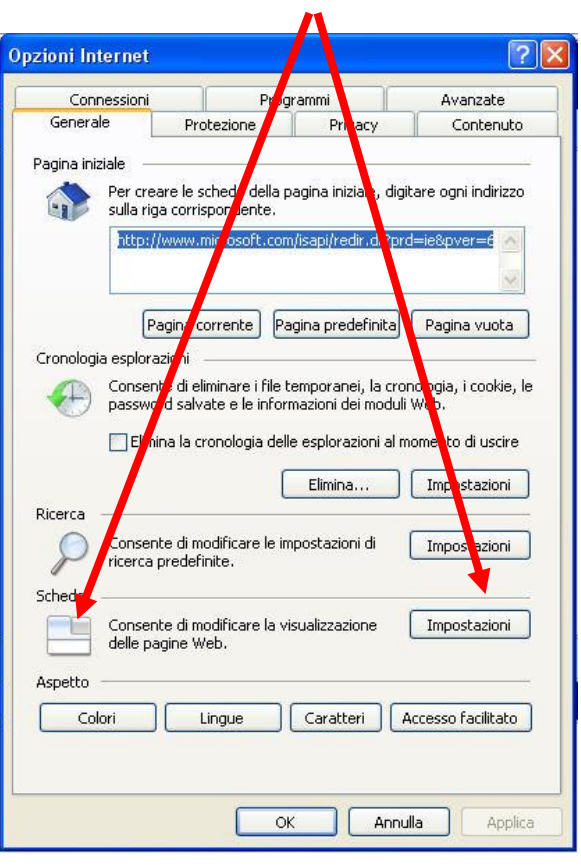

OASI software s.r.l.

(Fig. 2)

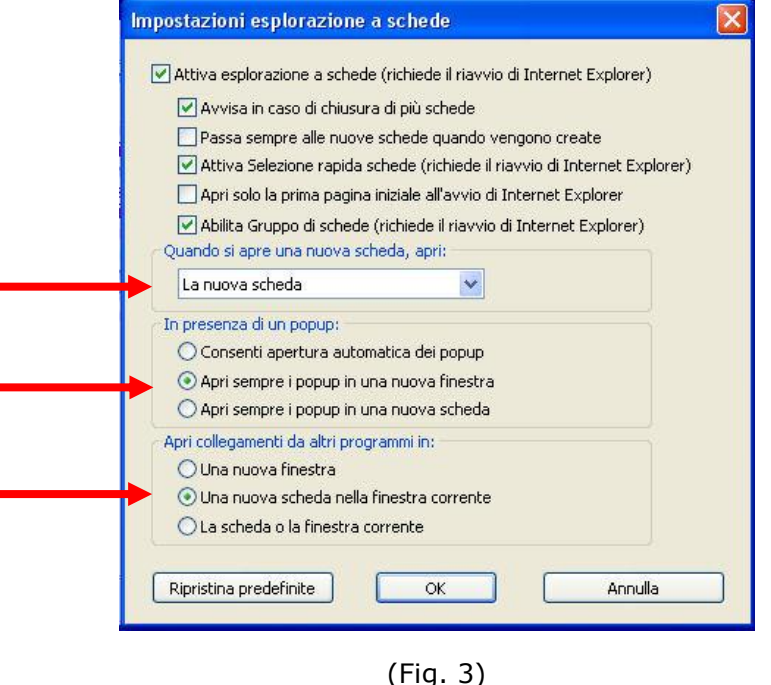

3

 **sede legale: Via Londra n.11, 46047 Porto Mantovano (MN) Telefono 0376/392859 - Fax 0376/392748 www.oasisoftware.com**

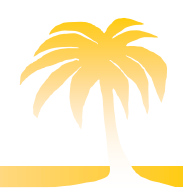

OASI software s.r.l.

## <span id="page-4-0"></span>MANCATO AGGIORNAMENTO DELLE STAMPE

Problemi riscontrati:

- Mancato aggiornamento della stampa di un documento con i dati del nuovo record selezionato. La stampa si presenta con i dati della precedente pratica.

#### <span id="page-4-1"></span>FIREFOX

Menù **Modifica Preferenze Avanzate**

Linguetta **Rete**

- Mettere 0 in Usa fino a  $\Box$  nella sezione "Memorizzazione dati non in linea"
- Il pulsante "Svuota adesso" può essere utilizzato per effettuare una prova immediata degli effetti.

#### <span id="page-4-2"></span>EXPLORER

Menù **Strumenti Opzioni Internet Generale Impostazioni**

In "Ricerca versioni più recenti delle pagine memorizzate" porre la selezione sulla voce:

"All'apertura della pagina"